# **GOBERNACIÓN DE ANTIOQUIA**

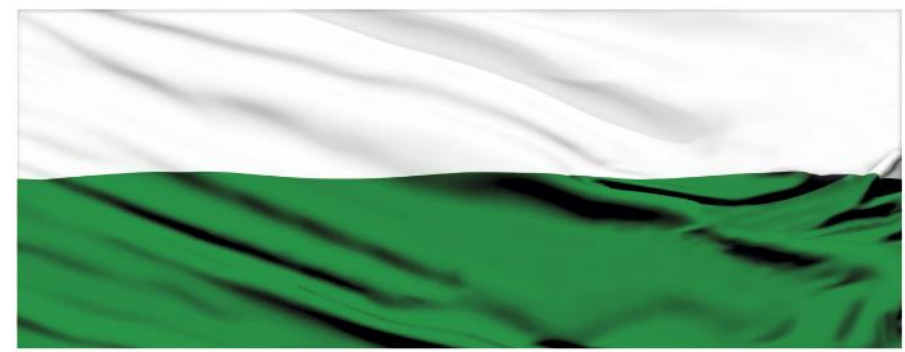

# **PIENSA EN GRANDE**

## **INSTRUCTIVOS MGA WEB**

#### **"Capítulo Resumen del proyecto"**

## **DEPARTAMENTO ADMINISTRATIVO DE PLANEACIÓN**

#### **Dirección de Monitoreo, Evaluación y Banco de Proyectos.**

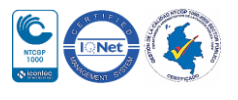

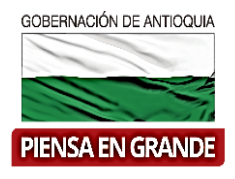

*INSTRUCTIVO: Capítulo Resumen del proyecto*

Pasos para diligenciar el Capítulo Resumen del Módulo de programación de la MGA Web

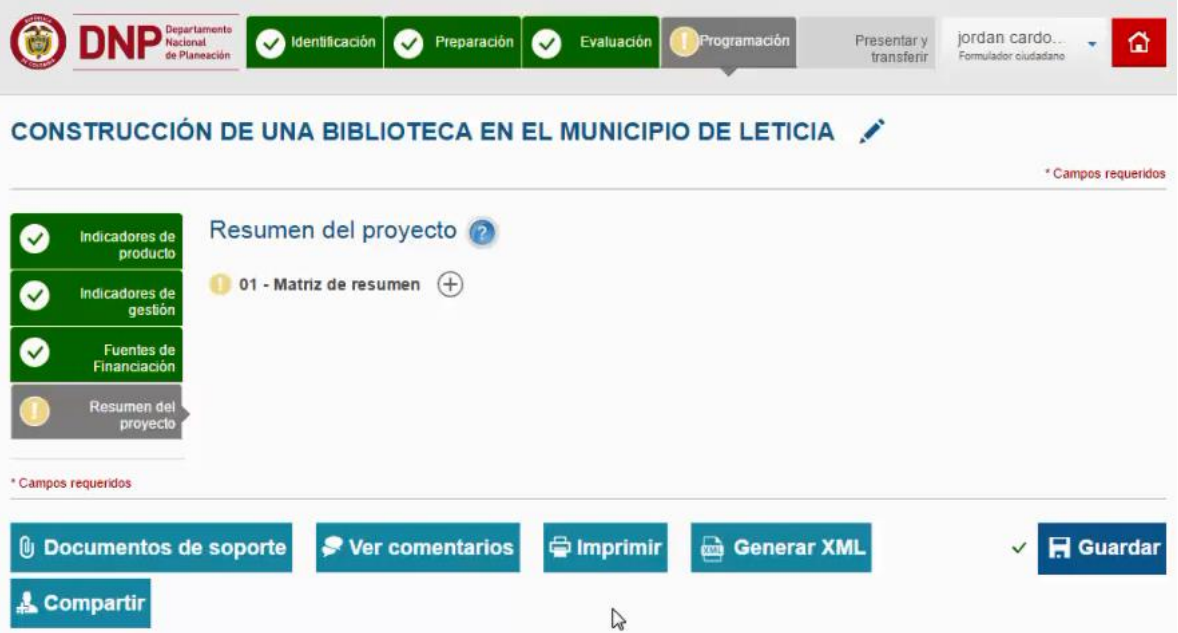

El Capítulo Resumen está compuesto por 1 ítems

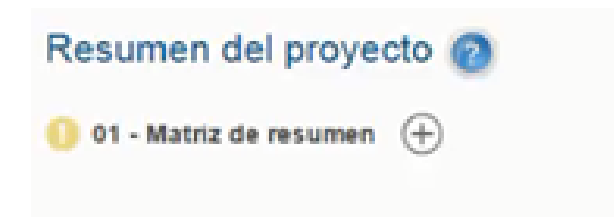

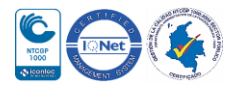

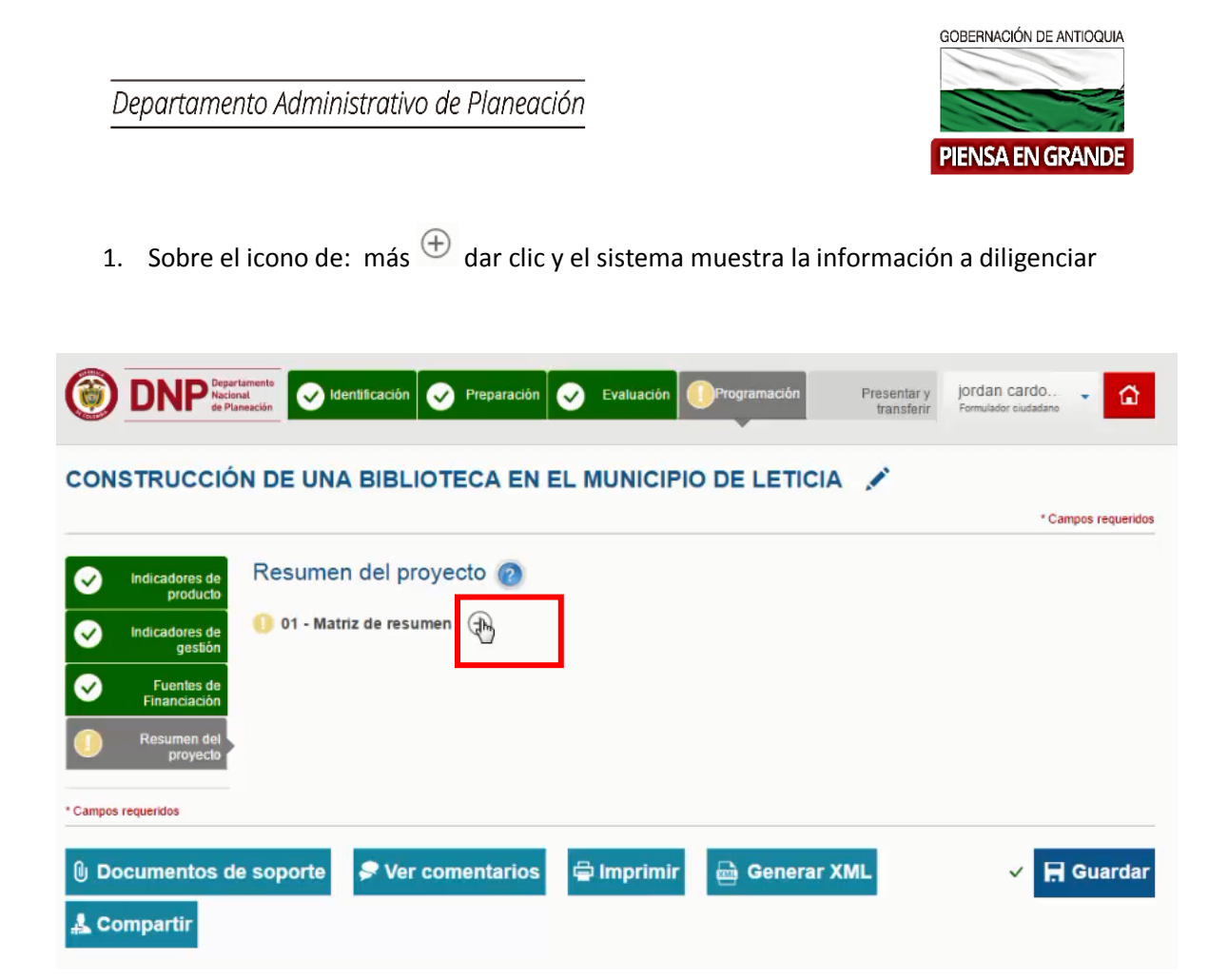

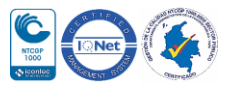

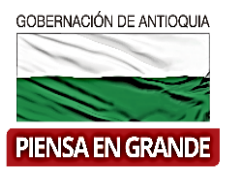

2. En este capítulo encontrara asociado la matriz de Marco lógico.

Verificar el resumen narrativo, la descripción, los indicadores, fuente de verificación y supuestos. Aunque en supuestos no hay información ya que esta parte es la que el formulador deberá digitar.

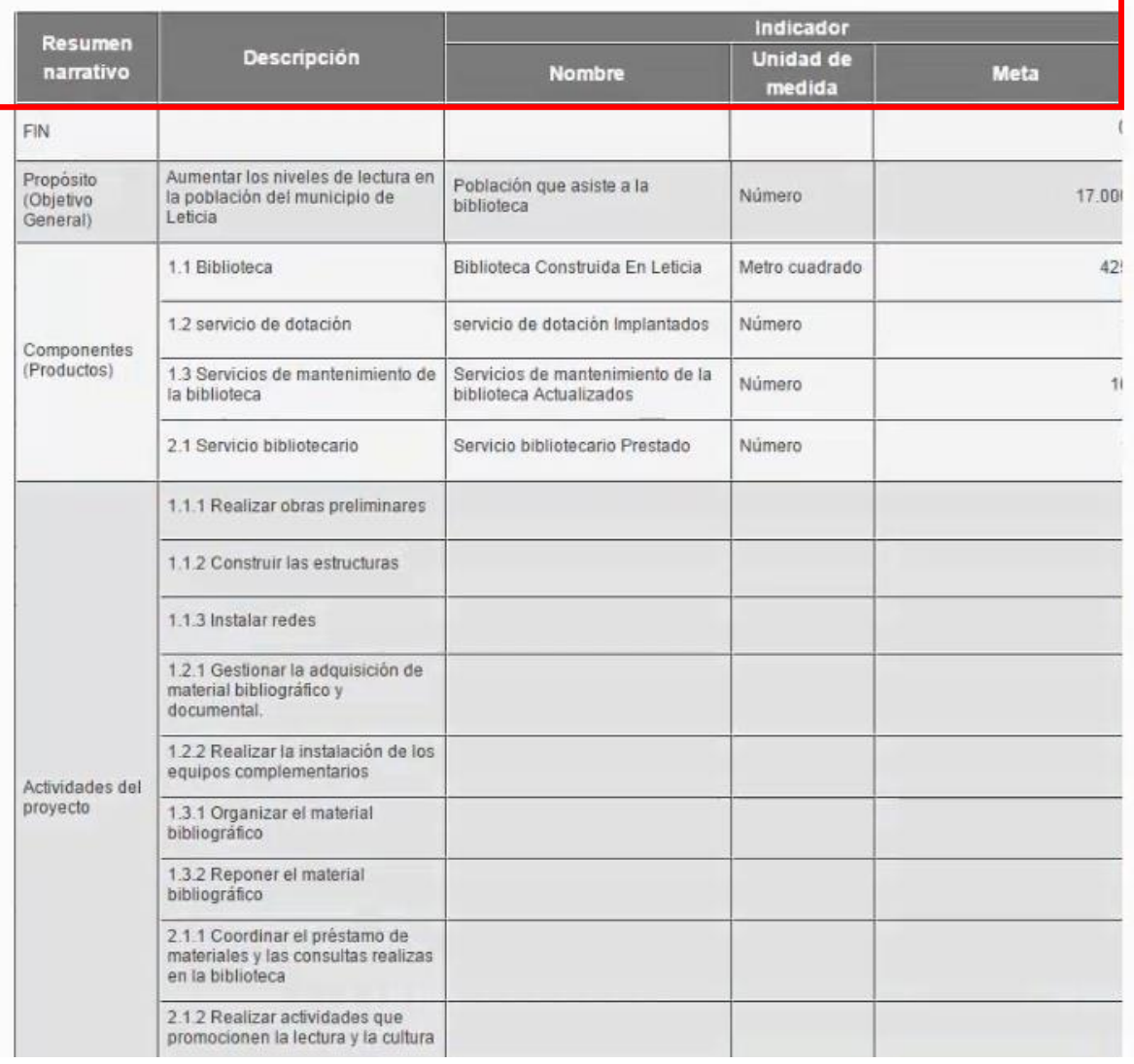

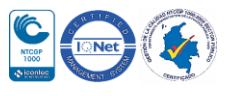

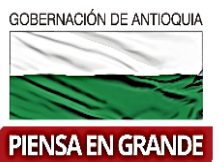

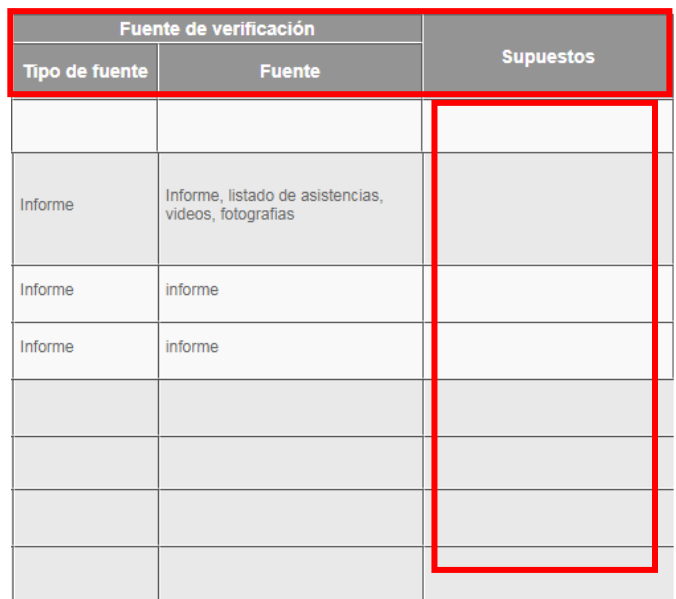

3. Dar clic en el botón Editar matriz para digitar la información en la casilla de Supuestos

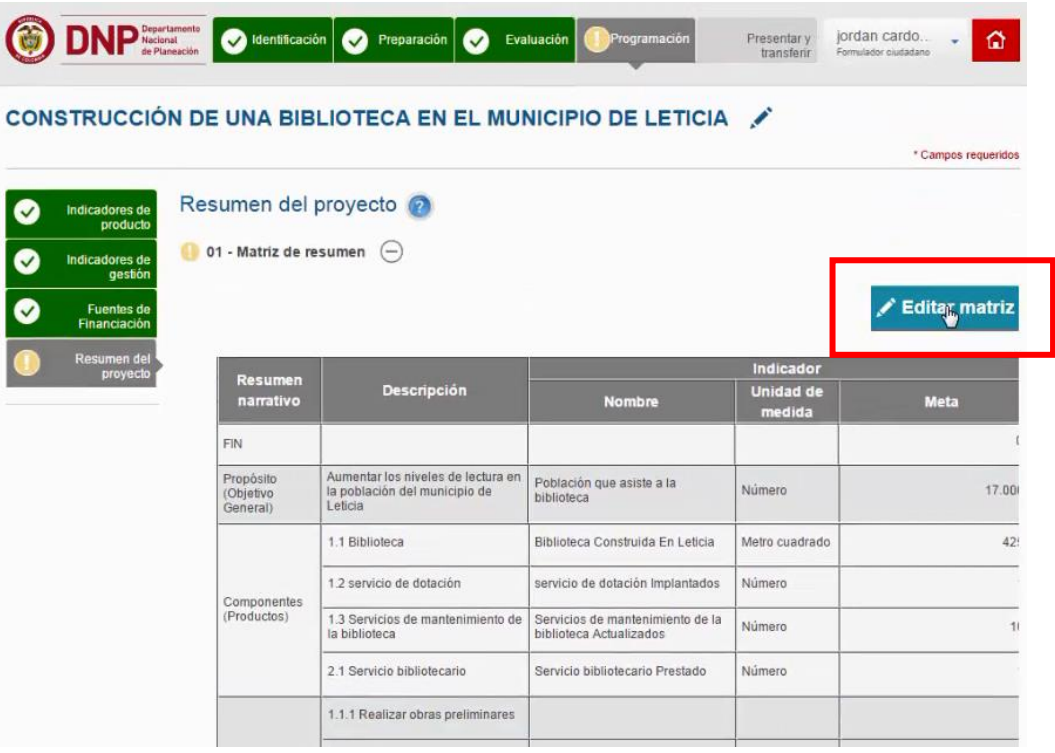

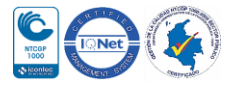

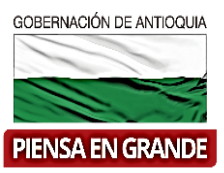

4. El sistema mostrara una nueva pantalla, una tabla con los objetivos, productos y actividades que tienen asociado por lo menos un riesgo, para editar dar clic en el icono ╭

Supuestos se refiere a la posición con la cual se podría solucionar el riesgo de los objetivos, productos y actividades que se reflejan es esta tabla.

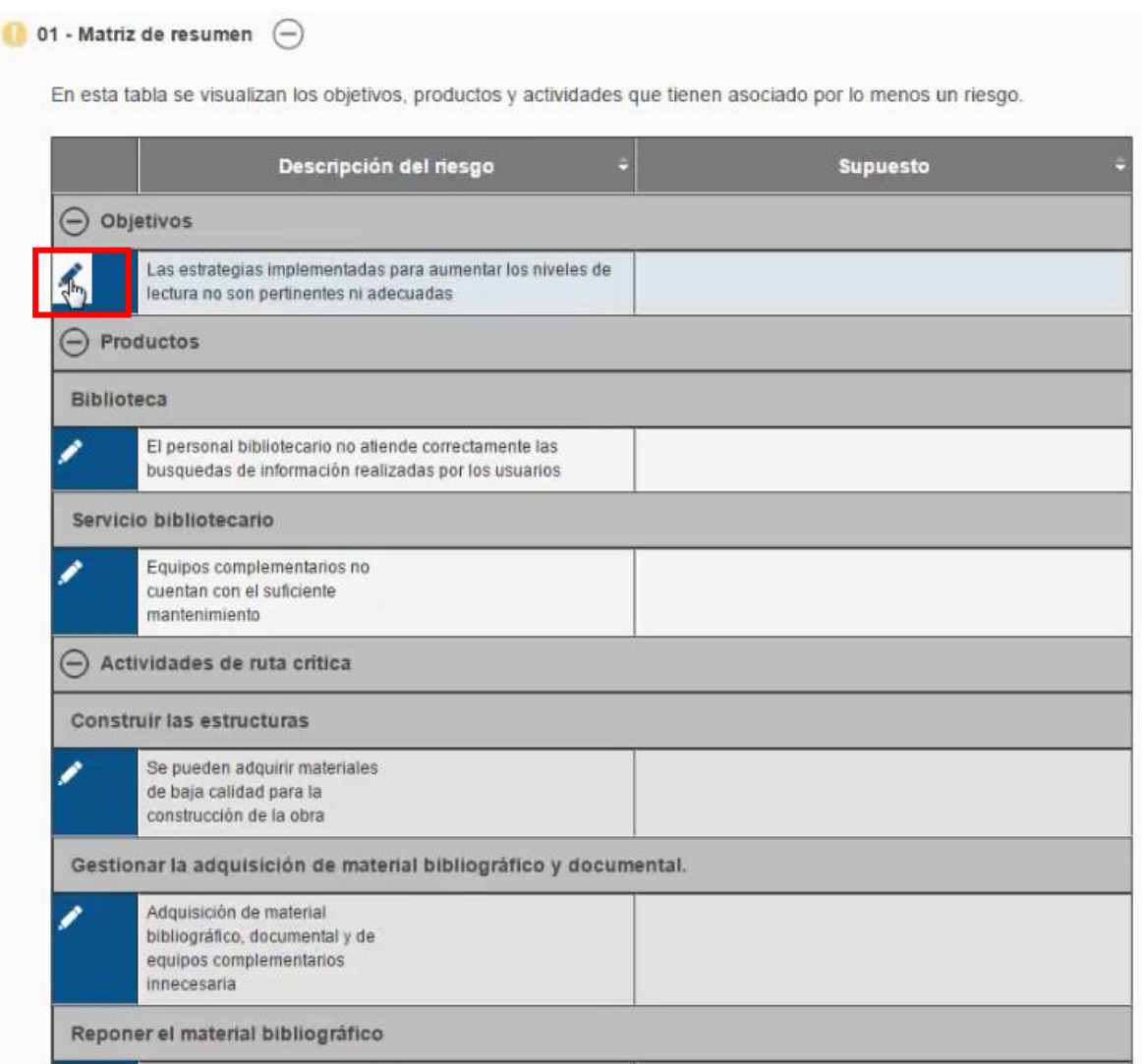

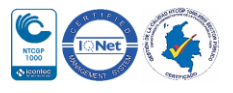

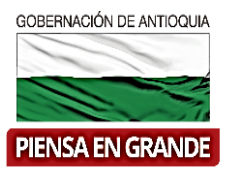

5. Digitar la información correspondiente a los supuestos en el espacio que se habilita en cada renglón.

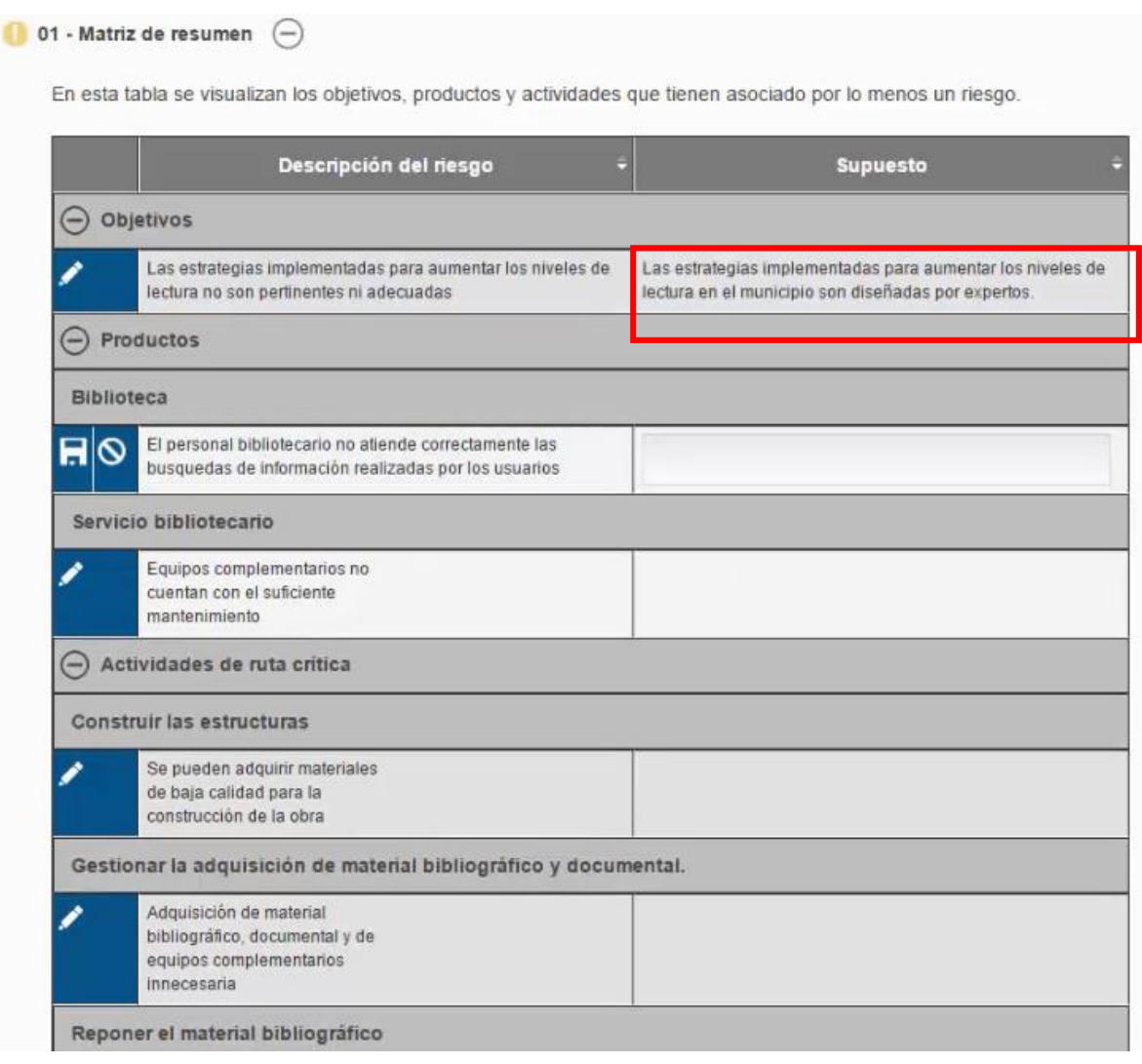

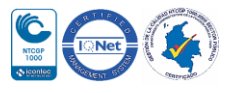

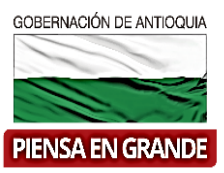

6. Hacer los mismos pasos para cada una de los productos, objetivos y actividades.

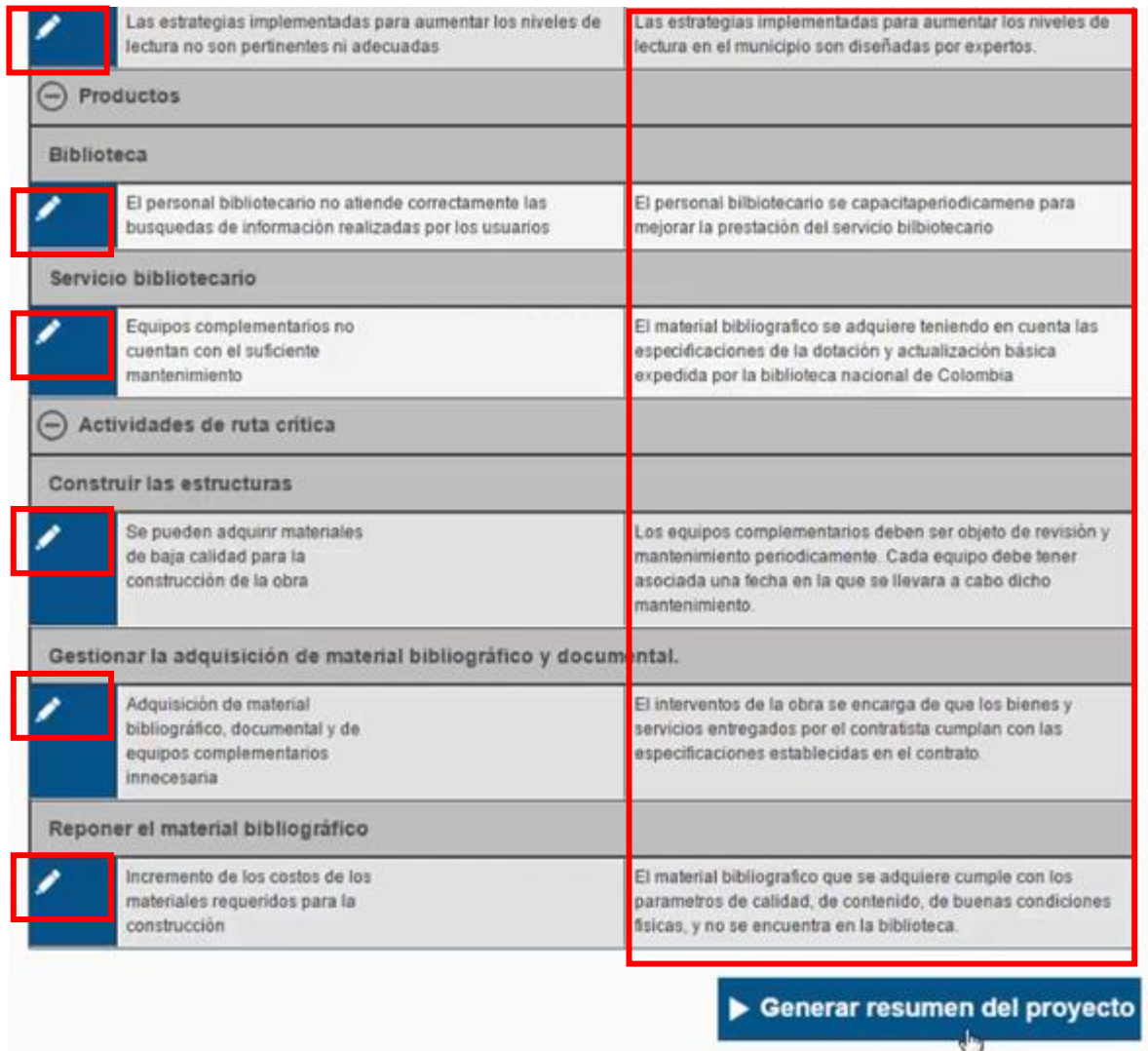

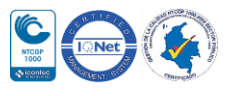

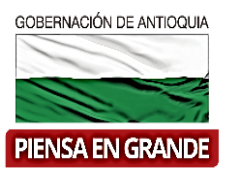

7. Luego de diligenciar toda la información correspondiente dar clic sobre el botón Generar resumen del proyecto

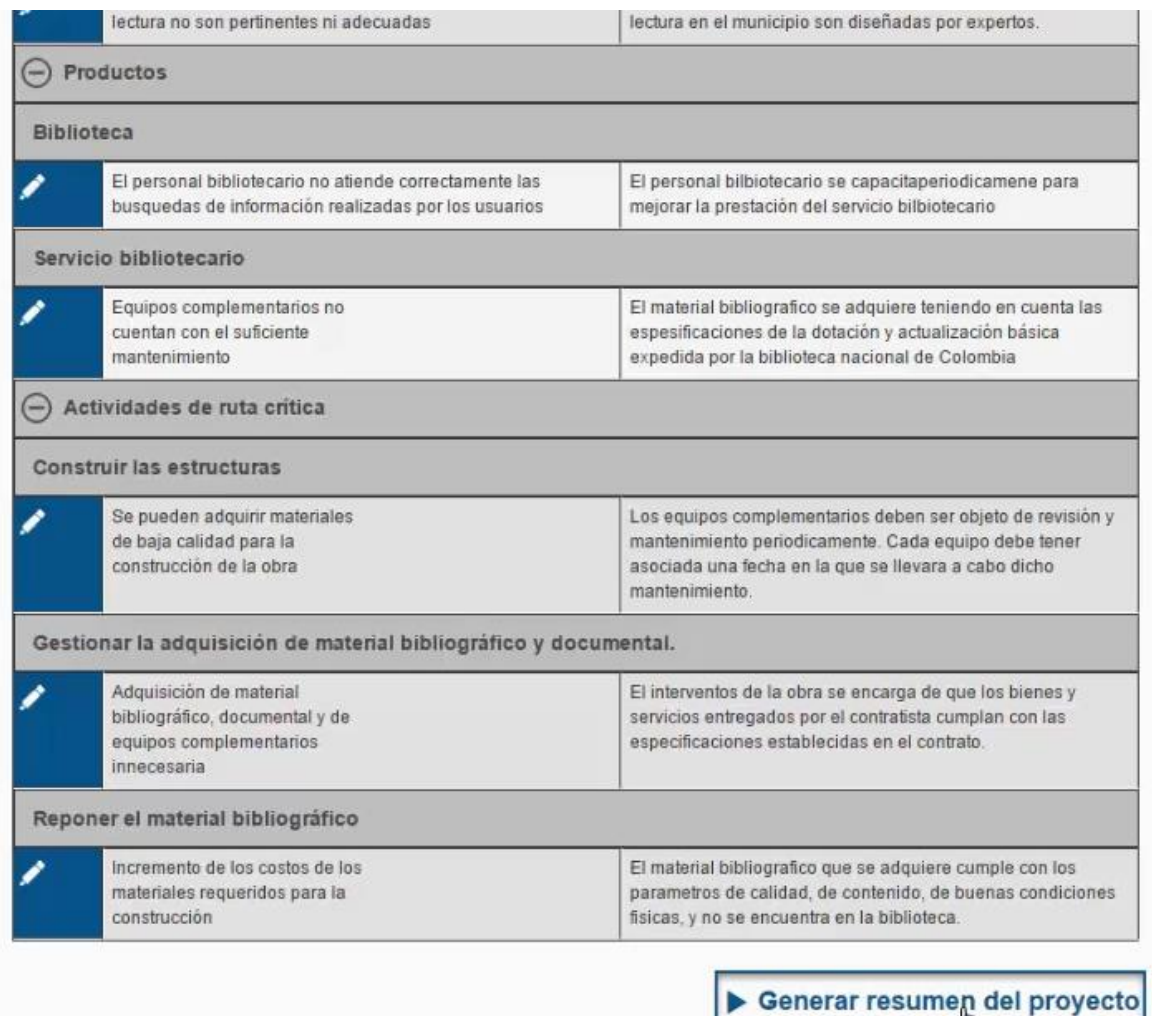

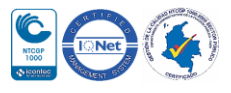

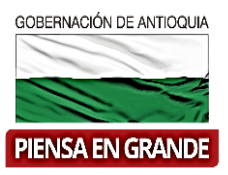

8. El sistema arroja un recuadro indicando que la información fue guardada. Dar clic en el botón Aceptar y es así como el capítulo resumen quedara completo.

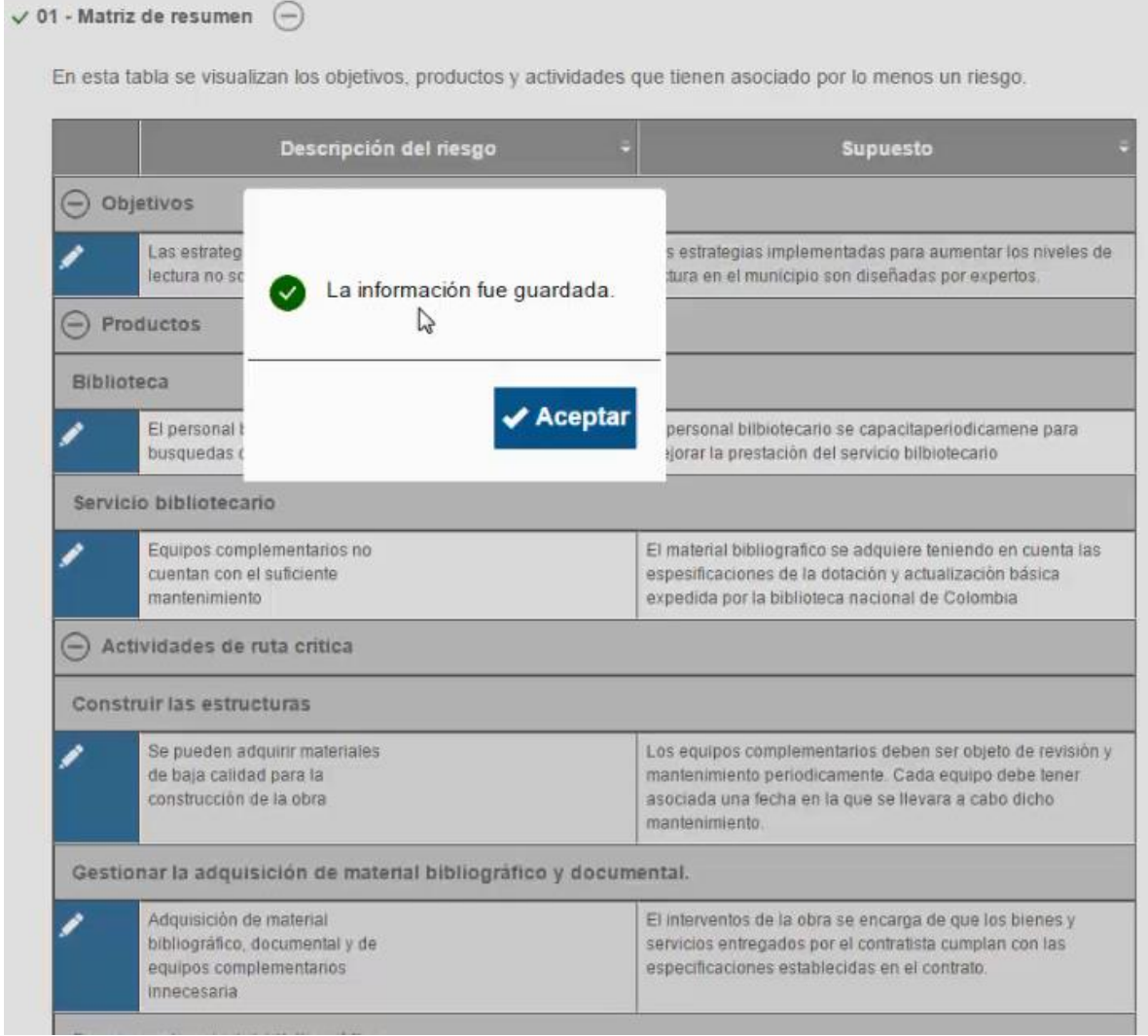

**GRACIAS**

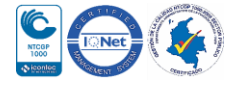

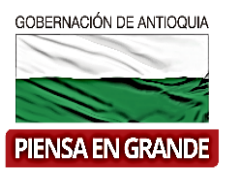

Material: Capacitación y Asistencia Técnica DNP - Proyectó: María Fernanda Calderón Valencia

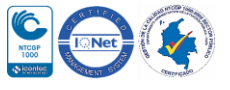